# **Référencement naturel** Guide de démarrage

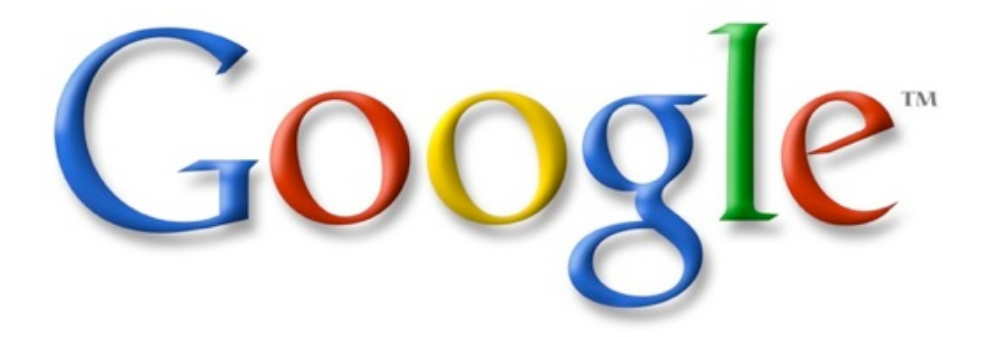

Version française

## **Introduction**

Bienvenue dans le guide de démarrage Google dédié au référencement naturel. **Ce document a été produit directement par les équipes du célèbre moteur**. **Cette traduction française est davantage un résumé plus digeste de l'ensemble du guide**. Utile aux webmasters, il sert également de base à tous ceux et celles qui veulent en savoir davantage sur les bases d'une bonne optimisation de son site pour le référencement naturel.

Si ce guide n'a pas pour vocation de vous livrer les secrets pour être en première position dans les moteurs, il peut néanmoins vous enseigner les bonnes pratiques de base en référencement, permettant ainsi d'être plus facilement accessible et de profiter d'une meilleure indexation.

Le référencement naturel se définit souvent comme un ensemble d'actions mineures à faire sur un site web. Individuellement, on a l'impression que ces changements entraîneront des améliorations mineures. Mais une fois combiné à d'autres optimisations, ils peuvent avoir un impact non négligeable sur l'expérience utilisateur, ainsi que sur les performances des résultats de recherche.

La plupart des termes employés dans ce guide peuvent vous sembler très familiers car ils font parti des ingrédients essentiels à la réalisation d'un site web.

# **1.Le title**

Le Title est l'élément le plus important sur le plan éditorial pour informer l'utilisateur et le moteur sur le contenu de votre page. Ce tag doit être placé à l'intérieur de la balise <head>, juste après sa déclaration.

Idéalement, il est vivement recommandé de créer un Title unique pour chaque page de votre site.

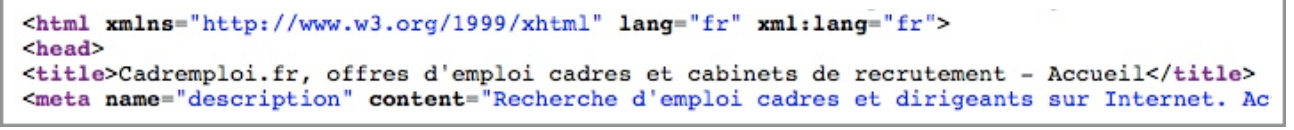

*Le Title de la homepage du site Cadremploi*

Si la page web apparaît dans les résultats de recherche, c'est le contenu du Title qui est le plus mis en avant aux internautes.

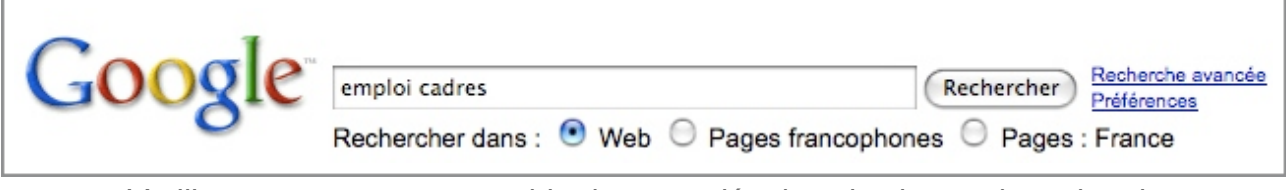

*L*'*utilisateur rentre un ensemble de mots-clés dans le champ de recherche*

1. Cadremploi.fr, offres d'emploi cadres et cabinets de recrutement ... Recherche d'emploi cadres et dirigeants sur Internet. Actualités, conseils, CV, lettres de motivation, entretiens. Des milliers d'offres d'emploi, ... www.cadremploi.fr/ - 50k - En cache - Pages similaires

*La page d*'*accueil apparaît dans les résultats, avec le Title en première ligne.*

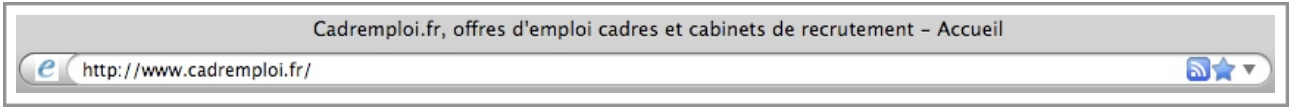

*En cliquant sur le résultat et visite la page, le Title apparaît dans la barre du navigateur.*

#### **Quelques conseils pour le tag Title :**

✓ Décrire efficacement le contenu de la page : choisissez un Title qui communique au mieux sur le sujet contenu dans la page.

✓ Créer un Title unique pour chaque page du site : afin de faire en sorte que Google puisse distinguer chaque page du site, il est recommandé d'avoir un intitulé de Title unique pour chaque page du site.

✓ Avoir un Title descriptif : il doit être à la fois court et explicatif. S'il est trop long, Google n'en montrera qu'une partie seulement dans les résultats de recherche.

#### **A éviter :**

- ✓ Choisir un Title qui n'a pas de rapport avec le contenu de la page.
- ✓ Utiliser un unique Title par défaut, comme "Sans\_Titre" ou "Nouvelle Page 1".
- ✓ Utiliser un même Title descriptif pour toutes les pages.
- ✓ Appliquer un Title très long et inutile pour l'internaute.
- ✓ Abuser de mots-clés sans intérêt.

## **2.La Meta Description**

Dans une page, la Meta Description donne au moteur de recherche la possibilité de récupérer un petit résumé sur le contenu de la page. Alors que le Title se définit en quelques mots, la Meta Description peut apparaître sous la forme d'une ou deux phrases, voire un court paragraphe. Tout comme le Title, la Meta Description est située à l'intérieur de la balise <head>, mais cette fois-ci juste après le Title.

```
<html xmlns="http://www.w3.org/1999/xhtml" lang="fr" xml:lang="fr">
<head>
<title>Cadremploi.fr, offres d'emploi cadres et cabinets de recrutement - Accueil</title>
<meta name="description" content="Recherche d'emploi cadres et dirigeants sur Internet. Ac
```
*Le début de la Meta Description de la page d*'*accueil du site Cadremploi.*

La Meta Description reste un élément important car Google peut l'utiliser dans les snippets des résultats. Sans cette balise, Google est capable de récupérer une partie de votre contenu pour l'afficher dans le snippet mais la pertinence ne sera pas forcément aussi forte qu'une Meta Description rédigée par vos soins.

L'autre solution alternative, souvent utilisée par Google, est de récupérer la description de votre site présente sur le site DMOZ. Quoiqu'il en soit, l'ajout d'une Meta Description pour chacune des pages du site fait partie des bonnes pratiques en référencement et Google pourra à coup sûr trouver du contenu à mettre dans les snippets.

Le snippet apparaît juste en dessous du Title dans les résultats de recherche.

1. Cadremploi.fr. offres d'emploi cadres et cabinets de recrutement ... Recherche d'emploi cadres et dirigeants sur Internet. Actualités, conseils, CV, lettres de motivation, entretiens. Des milliers d'offres d'emploi, ... www.cadremploi.fr/ - 50k - En cache - Pages similaires

*La Meta Description de la home de Cadremploi est située juste en dessous du Title*

Tout comme le Title, le snippet est aussi mis en gras si les mots-clés sont compris dans la requête utilisateur. Cela donne plus d'informations à l'utilisateur sur le contenu de la page, permettant d'avoir une meilleure idée sur ce qui attend l'internaute en cliquant sur le lien. Enfin, il est recommandé d'avoir une Meta Description unique pour chaque page du site.

## **Quelques conseils pour la Meta Description :**

✓ Rédiger un résumé pertinent de la page : écrire une description qui va à la fois informer et intéresser les utilisateurs si ces derniers perçoivent le snippet dans les résultats de recherche.

✓ Utiliser une Meta Description unique par page : le fait d'avoir une Meta Description propre à chacune de vos pages a un effet positif sur l'expérience utilisateur. La description aide davantage l'internaute à savoir où il se rend. Dans le cas ou le site possède plusieurs millions de pages, il est nécessaire de créer des règles pour les Meta Description.

## **A éviter :**

- ✓ Rédiger une Meta Description sans rapport avec le contenu de la page.
- ✓ Rédiger une Meta Description personnalisée pour l'ensemble des pages du site.

✓ Utiliser une Meta Description générique de type "Accédez à la page web" ou encore "Page qui parle de l'emploi".

✓ Remplir la Meta Description avec une liste de mots-clés.

✓ Copier/coller l'intégralité du contenu de la page dans la Meta Description.

# **3.La structure des URLs**

Le fait de créer des catégories explicatives ainsi que des noms de fichiers pertinents ne suffit pas à promouvoir l'organisation de votre site. En revanche, cela peut améliorer les possibilités du passage des moteurs sur chaque page. Créer des URLs plus adaptées à l'internaute est préférable, d'autant plus que les utilisateurs ont toujours une petite crainte avant de cliquer sur des URLs extrêmement longues.

http://www.bloomberg.com/apps/news?pid=20601087&sid=aH5xJRoWZFOU&refer=spam

*L*'*URL d*'*une page qui plaira difficilement à un utilisateur...*

Les URLs de ce type peuvent prêter à confusion et ainsi ne pas donner l'envie à l'internaute d'y accéder. En effet, ce dernier a du mal à mémoriser l'intitulé de l'URL. A la limite, une telle URL peut même entraîner la création de liens cassés, si par exemple l'utilisateur oublie de copier un paramètre.

A l'inverse, si l'URL contient des mots-clés pertinents, cela apporte à l'utilisateur comme aux moteurs de recherche une information supplémentaire sur la page de destination. Une information que des ID ou des paramètres ne pourront jamais donner.

http://www.kelformation.com/formation-continue/tous/formation-informatique-france-session  $\bullet$ 

*Les mots-clés informe l*'*utilisateur et les moteurs sur le contenu de la page liée à l*'*URL.*

Enfin, souvenez-vous que l'URL d'un document ou d'une page web apparaît toujours dans les résultats des moteurs de recherche, après le Snippet.

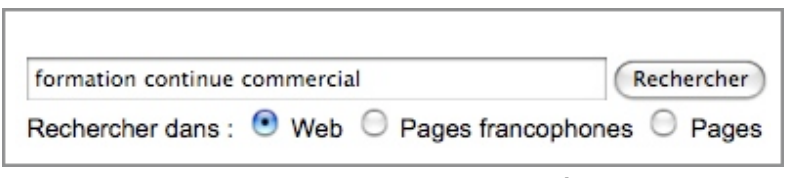

*L*'*utilisateur tape une requête.*

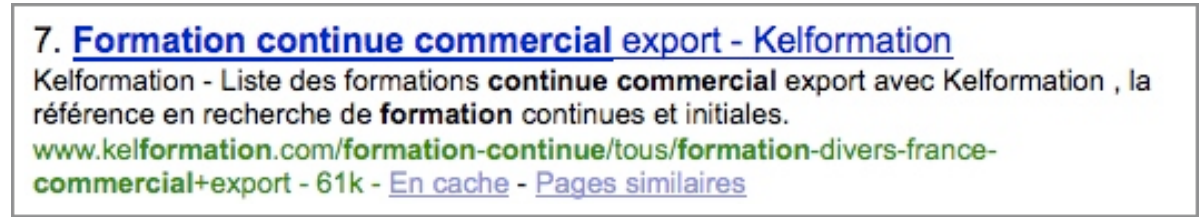

*Une page du site apparaît, avec l*'*URL affichée en dessous du Title et du Snippet.*

Google est suffisamment avancé pour crawler tous types de structures d'URLs, même si elles sont complexes. Cependant, le fait de rendre les URLS le plus simple possible assure un meilleur passage du moteur (crawl) sur vos pages.

## **Quelques conseils pour le format d'URL :**

✓ Utiliser des mots dans les URLs : les urls contenant des mots permettent une meilleure liaison avec le contenu du site. De plus, les visiteurs s'en souviennent plus facilement et cela peut avoir une influence sur le linking.

✓ Créer une structure simple : la structure de répertoire permet d'organiser les contenus du site web et facilite la localisation pour un visiteur. Essayez d'utiliser du mieux possible la structure pour indiquer le type de contenu trouvé à l'URL de destination.

✓ Mettre à disposition une seule URL pour accéder à un contenu : pour éviter que les utilisateurs jonglent entre les différentes versions d'URLs d'un site (cela peut entraver la réputation d'un site), il est vivement recommandé de n'utiliser qu'une seule et unique règle d'URL pour relier les contenus. Si, par malheur, il est possible d'utiliser plusieurs URLs pour accéder à un même contenu, il faut mettre en place des redirections 301 depuis les URLs non désirées vers l'URL que l'on souhaite conserver.

## **A éviter :**

✓ Utiliser de longues URLs remplies de paramètres et session ID.

✓ Utiliser des urls génériques de type "page1.html".

✓ Utiliser de manière excessive des mots-clés dans l'URL (ex : "emploi-cadres-emploicadres-offres-emploi.html").

✓ Avoir une structure avec des répertoires à n'en plus finir (ex : /rep1/rep2/rep3/rep4/rep5/ rep6/ma-page.html").

✓ Utiliser des noms de répertoires qui n'ont aucun rapport avec le contenu.

✓ Avoir plusieurs possibilité d'URLs vers une même page (ex : "monsite.fr/page.html" et "sub.monsite.fr/page.html" qui pointent au même endroit).

✓ Mixer les urls avec et sans www à l'intérieur de la structure du site.

✓ Utiliser des lettres en capitale, voire des caractères étranges dans les URLs (les utilisateurs se souviennent plus facilement d'une URL écrite en minuscule).

## **4.La navigation du site**

La navigation d'un site web est cruciale dans le sens où elle aide l'utilisateur à trouver le contenu qu'il recherche. Mais elle a aussi pour objectif d'aider les moteurs de recherche à comprendre quel est le degré d'importance des différents contenus sur le site. Pour connaître les pages que vous souhaitez voir remonter dans les résultats de recherche, Google doit avoir une idée de la structure de votre site web.

Tout d'abord, tout site a une page d'accueil, qui est "généralement" la page la plus fréquentée et la page de démarrage dédiée aux utilisateurs qui souhaitent visiter votre site. D'ailleurs, il est recommandé de connaître les contenus de son site que l'on souhaite mettre en avant.

Avez-vous assez de contenu sur votre site ? Mais surtout, possédez-vous suffisamment de pages qui parlent du sujet le plus important de votre site ? Peut-être est-il nécessaire de créer une rubrique dédiée à un thème en particulier.

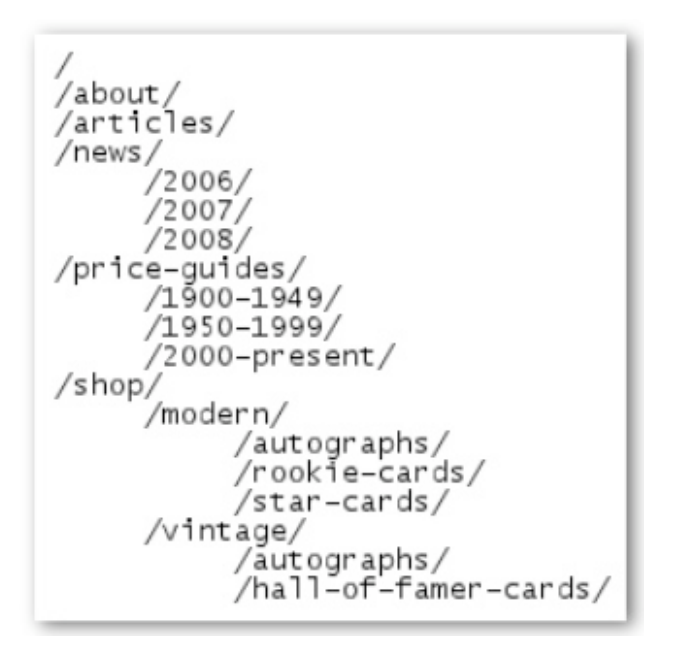

*La structure d*'*un site web exposée textuellement.*

Le Sitemap est une page de votre site servant à afficher l'intégralité de la structure de votre site, en affichant de manière hiérarchique l'ensemble des pages du site. Les utilisateurs peuvent visiter cette page s'ils ont des difficultés à trouver ce qu'ils recherchent. Les moteurs de recherche se rendent eux aussi sur cette page, ce qui permet d'accélérer et d'assurer un bon crawl sur toutes les pages de votre site.

En utilisant un sitemap au format XML, vous pouvez le soumettre à Google via l'outil Google Webmaster Tools, facilitant ainsi l'accès à vos pages du site pour le moteur. L'autre avantage d'utiliser un Sitemap au format XML est d'indiquer à Google quelle type d'URL vous souhaitez utiliser sur votre site (ex : <http://www.cadremploi.fr>ou [http://](http://cadremploi.fr) [cadremploi.fr](http://cadremploi.fr) ).

#### **Quelques conseils pour la navigation du site :**

✓ Créer une hiérarchie cohérente : faites en sorte que les utilisateurs de votre site accèdent le plus facilement possible d'un contenu général à un contenu spécifique.

✓ Ajouter un système de navigation entre les pages lorsque c'est nécessaire, sachant que celui-ci aura aussi un effet sur le linking interne.

✓ Utiliser du texte pour la navigation : relier les pages avec du texte est nettement préférable pour le moteur de recherche. En effet, le fait d'avoir des liens textes facilite l'acte de crawling sur le site. De nombreux utilisateurs préfèrent également ce système de navigation pour relier les pages à des solutions qui sont en javascript ou en flash.

✓ Utiliser un fil d'ariane pour la navigation : le fil d'ariane (ou chemin de fer) est un élément de linking interne permettant aux visiteurs de naviguer rapidement entre les différents niveaux d'un site. La plupart des fils d'ariane possèdent la page d'accueil sur la gauche et liste les différents niveaux sur la droite.

Vous êtes ici : Formation > Les fiches métiers > Banque / Assurance > Juriste bancaire

*Le chemin de fer de Kelformation, reliant les différents niveaux depuis le dernier article.*

✓ Réaliser une page HTML Sitemap et utiliser un sitemap XML : une simple page de type sitemap avec les liens vers toutes les pages du site (ou les plus importantes) peut être utile. Pensez à créer également un fichier Sitemap au format XML afin d'assurer la découverte de toutes vos pages par le moteur de recherche.

✓ Anticiper les conséquences d'une mauvaise URL : certains utilisateurs peuvent, en rentrant une URL, oublier un caractère ou alors tout simplement couper l'URL pour aboutir à un répertoire en particulier. Êtes-vous en mesure de répondre à sa demande ? Dans le cas contraire, allez-vous afficher une page d'erreur 404 (contenu introuvable) ?

✓ Avoir une belle page 404 personnalisée et pratique : destinée aux utilisateurs qui souhaitent accéder à un contenu qui n'existe pas, soit via une URL cassée, soit en rentrant eux-même la mauvaise URL dans leur navigateur.

Avoir une page 404 personnalisée permet d'améliorer grandement l'expérience utilisateur avec votre site. L'objectif est de garder l'internaute sur son site en lui proposant de se rediriger vers la page d'accueil ou alors vers les rubriques les plus populaires du site web qui peuvent attirer son attention.

## **A éviter :**

✓ Créer un système de navigation complexe, comme par exemple linker toutes les pages du site depuis chaque page.

✓ Faire un découpage exagéré du contenu entraînant un trop grand nombre de clics avant d'accéder à l'information.

✓ Avoir une navigation fondée uniquement sur des menus déroulants, images ou animations : de nombreux moteurs (pas tous) peuvent crawler ce type de liens mais le fait d'avoir des liens textes améliore grandement l'accessibilité de votre site.

✓ Avoir une ancienne version de son sitemap en ligne avec des liens cassés.

✓ Créer un sitemap HTML qui liste les pages en vrac.

✓ Avoir une page 404 qui est indexée par les moteurs (s'assurer dans ce cas que le serveur web est configuré de manière à renvoyer un code d'erreur 404 sur les contenus inexistants).

✓ Afficher sur cette même page 404 un message vague, comme par exemple "Page introuvable" ou encore "Erreur 404".

✓ Utiliser un design pour la page 404 qui n'est pas cohérent avec le reste du site.

## **5.L'offre des contenus et services**

Créer du contenu éditorial solide et utile pour l'internaute améliore avec le temps la popularité du site, bien plus qu'en appliquant seulement les recommandations évoquées précédemment. Un utilisateur sait reconnaître du bon contenu quand il le voit et peut rapidement le recommander à son entourage. Cela peut se faire à travers d'articles d'un blog, d'un services web média social, d'un email, d'un forum ou via d'autres supports.

Le buzz produit "naturellement" autour de votre site va fortement jouer sur sa réputation, à la fois pour les utilisateurs mais aussi pour Google, et cela arrive rarement sans avoir un contenu de qualité à présenter.

Bien que le contenu à créer peut toucher un immense nombre de sujets, il est recommandé de suivre quelques principes.

#### **Quelques conseils sur le contenu :**

✓ Rédiger du texte simple à lire : les utilisateurs adorent le contenu bien rédigé et facile à suivre.

✓ S'organiser autour d'une thématique : il est toujours préférable pour les utilisateurs de savoir ou commence le contenu sur un sujet et surtout de voir où il se termine. Le fait d'avoir une séparation cohérente des contenus facilite l'accès à l'information.

✓ Utiliser un langage adapté : réfléchissez aux mots-clés utilisés par les internautes pour chercher du contenu. N'oubliez pas qu'un même sujet peut être abordé via différents angles. N'oubliez pas aussi les acronymes, parfois bien plus employés que les mots en entier. Anticiper ces différences de comportement dans la rédaction du contenu peut conduire à des résultats positifs pour votre site.

Pour info, Google Adwords met à disposition un service gratuit nommé Keyword Tool, vous aidant à découvrir les variations d'un mot-clé et et la popularité de ces variations lors d'une recherche sur Google.

✓Google Webmaster Tools affiche le top 20 des requêtes sur lesquels votre site est le mieux positionné, ainsi que le top 20 des requêtes qui entraînent le plus de clics vers votre site.

✓ Créer régulièrement du contenu unique : les nouveaux contenus sur votre site ont pour effet de conserver votre base d'utilisateurs qui le parcourent, mais aussi d'avoir de nouveaux internautes.

✓ Offrir du contenu ou des services exclusifs : mettre à disposition un service spécifique à votre site, que les autres sites de la même catégorie ne possèdent pas. Vous pouvez tout aussi bien écrire un article relatif à la recherche ou encore raconter une histoire surprenante pour développer votre base d'utilisateurs.

✓ Créer le contenu pour les utilisateurs et non pour les moteurs : structurez votre site autour des besoins émanant de vos visiteurs. En remplissant ce critère, vous rendrez à coup sûr votre site accessible pour les moteurs de recherche.

## **A éviter :**

✓ Ecrire du texte bourré de fautes de français et de grammaire.

✓ Intégrer le texte dans une image (il se peut que les utilisateurs souhaitent copier le texte pour certaines raisons).

✓ Mélanger une grande quantité de texte sur différents sujets au sein d'une même page sans les organiser.

✓ Couper/Dupliquer du contenu existant pour tenter d'apporter une plus value.

✓ Dupliquer son site web.

✓ Insérer inutilement un grand nombre de mots-clés dédiés uniquement aux moteurs mais sans aucun intérêt pour l'utilisateur.

✓ Justifier l'utilisation de fautes de français dans le contenu.

✓ Cacher volontairement du texte aux internautes, mais pas aux moteurs.

# **6.Le lien texte**

Le texte d'un lien est celui que les internautes vont voir sur le lien cliquable, placé dans une balise de type <a href="..."></a>.

```
<a href="/immo/conseils/quide-immobilier/voisinage/">Vivre en copropriété</a>
```
*Le texte du lien décrit brièvement le contenu de la page de destination.*

Ce texte ("Vivre en copropriété") indique à Google et aux utilisateurs un renseignement concernant la page de destination. Qu'il soit interne ou externe, un texte dans une ancre doit être le mieux renseigné possible, afin d'améliorer la navigation pour l'internaute, mais aussi pour le moteur de recherche.

#### **Quelques conseils sur les liens texte :**

✓ Choisir un texte descriptif : il doit promouvoir l'idée de base abordée dans la page liée.

✓ Rédiger un texte concis : le texte doit être descriptif et court, quelques mots suffisent.

✓ Détecter facilement un lien textuel : le format du lien doit être facilement reconnaissable dans le contenu de la page. L'utilité du lien devient limitée si celui-ci n'est découvert que par accident.

✓ Penser également que ces liens sont destinés aux pages internes : les liens ne pointent pas que vers l'extérieur. En se focalisant davantage sur les liens texte internes, Google navigue plus facilement à travers le site.

## **A éviter :**

✓ Avoir un lien texte générique de type "Page", "Article", "Lire la suite" ou "Cliquez ici".

✓ Avoir un lien texte dont les mots n'ont aucun rapport avec la page de destination.

✓ Utiliser l'URL de la page comme texte dans l'ancre (sauf dans certains cas, lorsqu'il s'agit par exemple de promouvoir le nom d'un site).

✓ Rédiger un texte très long, comme un petit paragraphe.

✓ Utiliser un style CSS rendant le lien identique au style appliqué sur le texte de la page.

✓ Utiliser excessivement des mots-clés spécifiques pour le moteur.

✓ Créer des liens inutiles qui ne vont pas aider l'utilisateur dans la navigation.

# **7.Les balises d'en-tête**

La balise d'en-tête (à ne pas confondre avec la balise HTML <head> ou les en-têtes HTTP) est utilisée pour structurer le contenu auprès de l'utilisateur. Il existe 6 tailles d'entêtes différentes, commençant par <h1>, la plus importante, et se terminant à <h6>, celle qui a le moins de poids.

```
<div id="ventre">
  <div id="main">
    <h1><span>Rechercher une formation</span></h1>
    <div id="search">
      <form method="get" action="/formation-initiale/
  <div class="badge">
    <strong>Nouveau moteur !</strong>
  \langle/div>
```
*La balise d*'*en-tête h1 de la page d*'*accueil de Kelformation*

Dans la pratique, le contenu entre les balises d'en-tête est davantage mis en avant (visuellement) auprès de l'internaute, afin de l'avertir de l'importance de ce texte. L'utilisation de multiples tailles pour les balises d'en-tête permet ainsi de mieux hiérarchiser le contenu pour les utilisateurs, les aidant à naviguer ainsi plus facilement dans la page.

#### **Quelques conseils pour les balises d'en-tête :**

✓ Imaginer la rédaction d'un plan de page : similaire à la rédaction d'un plan détaillé pour une page, le fait d'utiliser les balises d'en-tête permet de mieux structurer le contenu en parties et sous-parties.

✓ Utiliser ces balises avec parcimonie dans la page : appliquez une balise d'en-tête sur un texte si cela a du sens. Trop de balises d'en-têtes dans la page peuvent induire en erreur l'utilisateur et complexifier la lisibilité de votre document, tout en rendant plus difficile la hiérarchisation des sujets abordés.

## **A éviter :**

✓ Placer une balise d'en-tête qui n'aide aucunement l'utilisateur dans la lecture du document.

✓ Utiliser des balises d'en-tête sur des mots qui mériteraient plutôt d'être en gras (balise <strong>) ou simplement en italique (balise <em>).

✓ Passer radicalement d'une taille d'une balise à une autre (exemple, avoir une balise h1 puis juste après une balise h4).

✓ Utiliser de manière abusive les balises d'en-tête dans la page.

✓ Mettre tout le texte dans une balise d'en-tête.

✓ Utiliser les balises d'en-tête dans un seul souci d'esthétique, en oubliant la structure du document.

# **8.L'utilisation des images**

Si l'image semble être un simple élément pour votre site web, vous pouvez néanmoins optimiser son intégration sur un site web. Toutes les images peuvent avoir un nom spécifique, ainsi qu'un attribut "alt", qui sont des points positifs pour le référencement.

L'attribut "alt" permet de spécifier un texte alternatif à l'image si cette dernière ne peut s'afficher sur le site pour diverses raisons.

```
<img src="http://ecx.images-amazon.com/images/I/xbox3603214.jpg"
alt="Console Xbox 360 Arcade + 40 euros remboursés" border="0"
height="110" width="110"></a>
```
*Le texte de l*'*attribut alt est bref mais il décrit bien l*'*image.*

Pourquoi utiliser cet attribut ? Si un utilisateur est en train de visualiser votre site depuis un navigateur qui ne supporte pas les images, ou qui utilise une technologie alternative, la description de l'image pourra alors s'afficher, évitant ainsi de laisser l'utilisateur dans le flou.

Autre raison : si vous utilisez l'image comme lien, la balise alt de l'image va être traité de façon similaire à un lien texte. Cependant, il n'est pas recommandé d'utiliser trop d'images comme moyen de navigation interne. Les liens textes sont là pour ça !

Enfin, le fait d'optimiser la balise alt d'une image la rend plus facilement trouvable depuis une recherche effectuée dans le service Google Images.

## **Quelques conseils pour les images :**

✓ Rédiger un texte bref mais descriptif pour l'attribut alt : comme pour certains éléments à optimiser, chaque mot prend son importance s'il n'est pas noyé dans de longues expressions.

✓ Remplir systématiquement l'attribut alt si l'image est utilisée comme un lien : lors de l'utilisation d'une image comme un lien, Google a ainsi davantage d'informations sur la page de destination.

✓ Stocker les images dans un unique et même répertoire : plutôt que d'avoir des images éparpillées dans différents répertoires à travers votre domaine, il est conseillé de les rassembler dans un même répertoire (ex : [http://www.keljob.com/images\)](http://www.keljob.com/images). Cela simplifie grandement le chemin d'accès aux images.

✓ Utiliser des formats d'images connus : la plupart des navigateurs supportent les formats JPEG, GIF, PNG ou encore BMP. De plus, conserver l'extension de l'image dans le nom du fichier est également une bonne idée.

## **A éviter :**

- ✓ Utiliser des noms génériques pour vos images.
- ✓ Rédiger des noms très longs pour les images.
- ✓ Ecrire une phrase sur-optimisée en guise de nom d'image.
- ✓ Rédiger un contenu très long pour l'attribut alt.
- ✓ Utiliser uniquement des liens au format image pour relier vos contenus.

# **9.Le fichier robots.txt**

Le fichier robots.txt fournit au moteur de recherche l'autorisation/l'interdiction d'accéder aux différentes pages de votre site.

http://www.keljob.com/robots.txt

*L*'*adresse du fichier robots.txt pour le site Keljob.com.*

```
# pour l'ensemble des outils
User-agent: *
Disallow: /recherche/redirect/
Disallow: /recherche-rss/
Disallow: /recherche-rss-edito/
Disallow: /recherche-rss-pub/
Disallow: /recherche-express?*
```
*Ici, tous les moteurs de recherche ont un droit d*'*accès restreint sur le site web, tous les répertoires précédés d*'*un "Disallow" ne sont pas accessibles pour les moteurs.*

Il se peut que vous souhaitiez interdire l'indexation de certaines pages de votre site car elles n'ont pas d'intérêt -pour l'utilisateur- à être indexées dans les moteurs de recherche.

Si vous possédez un sous-domaine et souhaitez interdire le crawl sur certaines pages de votre sous-domaine, vous devez créer un autre fichier robots.txt, spécialement dédié à ce sous-domaine.

L'autre moyen d'empêcher un contenu d'apparaître dans les résultats de recherche est d'ajouter un attribut NOINDEX dans une balise Meta Robots.

## **Quelques conseils pour le fichier robots.txt :**

✓ Utiliser des méthodes plus sécurisées pour les contenus sensibles : il est recommandé de ne pas se contenter du fichier robots.txt pour interdire l'accès aux contenus sensibles. En effet, bien que le crawl soit interdit, Google peut indexer l'URL (sans Title ni Snippet), même si l'accès à la page est bloqué. En outre, un moteur alternatif ne respectant pas les standards des fichiers robots.txt peut passer outre l'interdiction et indexer le contenu. Un utilisateur malveillant pourrait alors tomber sur du contenu qu'il n'a pas à connaître. Le mieux est d'utiliser un formulaire de mot de passe pour accéder aux documents sensibles.

#### **A éviter :**

✓ Autoriser les pages de résultats d'un site à être crawlé (les utilisateurs n'aiment pas quitter une page de résultats pour atterrir sur une autre page de résultats qui n'a sans doute pas de valeur ajoutée pour l'internaute).

✓ Autoriser un grand nombre de pages très similaires à être crawlées : doit-on vraiment crawler ces 100 000 pages sachant qu'elles sont quasi-identiques ?

✓ Autoriser le crawl des URLs créées à la suite de l'activation d'un service proxy.

# **10.L'attribut rel="nofollow"**

Mettre en place la valeur "rel" avec un attribut "nofollow" sur un lien a pour conséquence de faire savoir à Google que le lien qui se trouve sur votre site ne doit pas être suivi, et donc aucun apport de performance et de réputation sera transmis depuis la page source du lien.

```
<a href="http://www.cadremploi.fr/emploi/html?page=402" rel="nofollow">en savoir +</a>
```
*L*'*attribut rel="nofollow s*'*applique directement sur le texte du lien.*

En quoi est-ce utile ? Si votre site possède un blog avec autorisation des commentaires, les liens depuis ces commentaires peuvent utiliser la réputation de votre page. Dans certains cas, la plupart des commentaires sont des spams, uniquement présents pour profiter de la popularité et de la performance de la page.

Ce conseil peut également s'appliquer à d'autres types de site comme les forums, livres d'or, liste de referrers, etc...

Si, en revanche, vous pouvez certifier la qualité des commentaires sur votre blog, alors l'attribut nofollow n'est pas nécessaire sur les liens. N'hésitez pas à utiliser des CAPTCHA pour éviter les commentaires de type spams.

Phentermine info. | phentermine.webnode.com | IP: 64.59.99.130

Phentermine....

Phentermine prozac. Buy phentermine. Phentermine price. Phentermine. Mg buy phentermine.

*L*'*exemple typique d*'*un commentaire qui n*'*apportera pas grand chose à votre site...*

Enfin, il est possible d'utiliser l'attribut nofollow dans l'en-tête de vos pages, à l'intérieur de la balise <head>. La balise Meta robots peut contenir l'attribut nofollow.

<meta name="robots" content="nofollow">.

## **11.Promouvoir son site web**

Lorsque les visiteurs découvrent votre site, notamment grâce à l'ajout de liens qui se fait naturellement via d'autres sources, Google comprend que vous aimeriez que les internautes connaissent le résultat de votre travail. Quelques recommandations vous sont proposées :

✓ Bloguer sur de l'actualité et des services nouveaux : le fait de faire découvrir aux autres de nouveaux services ou contenus donne envie aux internautes de s'abonner au flux RSS de votre blog pour suivre quotidiennement vos récits.

✓ Ne pas oublier la promotion "offline" : ne pas oublier de valoriser son entreprise, et pas seulement à travers un site web : cartes de visite, enveloppes, posters ou encore newsletters sont les bienvenues pour faire connaître plus facilement votre entreprise et son site web.

✓ Avoir une connaissance des sites média-sociaux : un site construit autour de l'interaction entre utilisateurs et du partage a de grande chances de susciter l'intérêt de nombreux visiteurs.

✓ Utiliser Local Business Center pour avoir gratuitement une fiche descriptive et géo localisée sur Google Maps.

✓ Créer des liens avec les sites proches du vôtre : par chance, il y a d'autres sites qui traitent des sujets similaires au vôtre. N'hésitez pas à entrer en contact avec eux.